## **ขั้นตอนการตรวจผลสอบ Cambridge Linguaskill**

ี่ 1. ตรวจผลสอบผ่านเว็บไซต์ <mark><https://www.metritests.com/metrica/></mark>

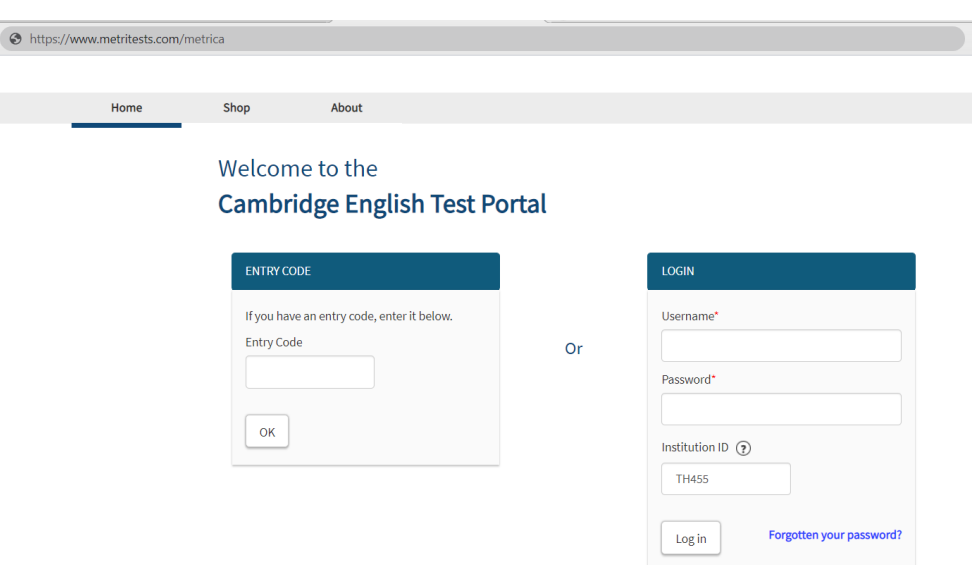

2. ผู้เข้าสอบตรวจสอบผลการทดสอบโดยการ log in ด้วยรหัสสอบ (ดู Username, Password,and Institution Id จาก ตารางสีส้มในอีเมล์)

\*\*กรอกตามที่เห็น เช่น Username: EX00001  $\rightarrow$  ให้กรอก EX ตัวพิมพ์ใหญ่ ตามด้วยตัวเลข 00001

Password: Password20  $\rightarrow$  ให้กรอก P ตัวพิมพ์ใหญ่, asswordตัวพิมพ์เล็ก, ตามด้วยเลข 20

ตรวจผลสอบ Cambridge Linguaskill

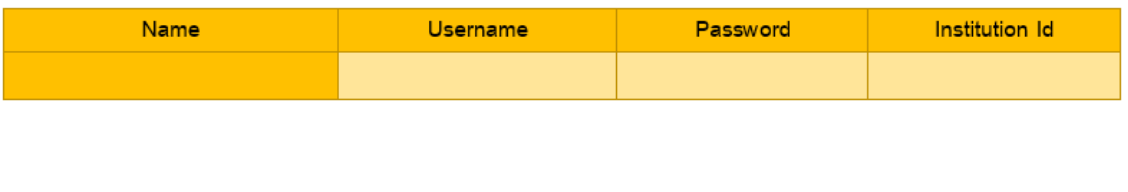

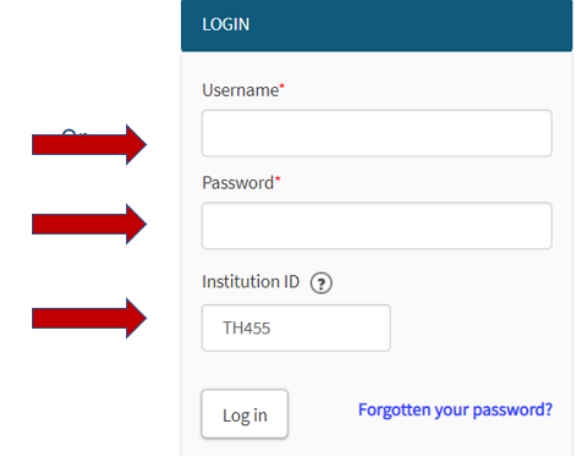

3. เลือก Results เพื่อตรวจสอบผลสอบ

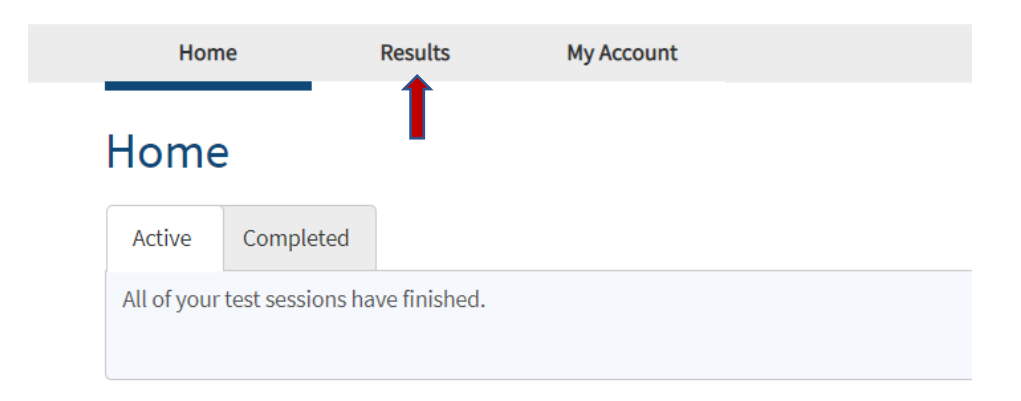

4. เลือก View your Results Reports

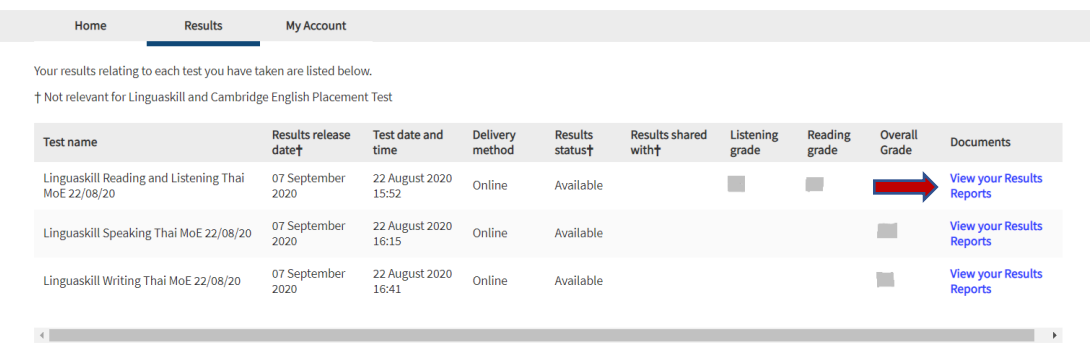

 $5.$  เลือกคำว่า Here ในข้อความแถบบน เพื่อ download ใบ Result Report

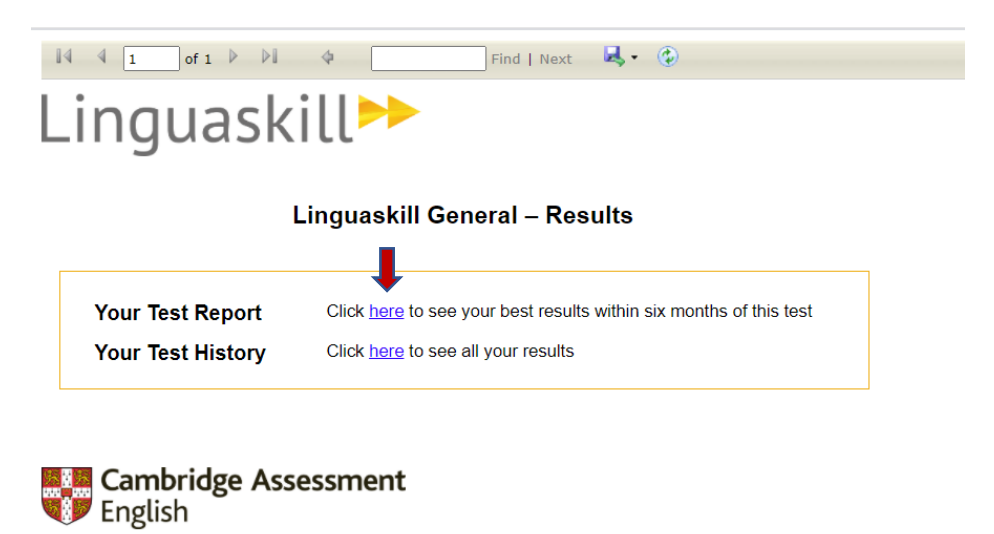

6. เลือกรูป เพื่อ เลือก download ใบ Result Report ในรูปแบบไฟล์ที่ต้องการ

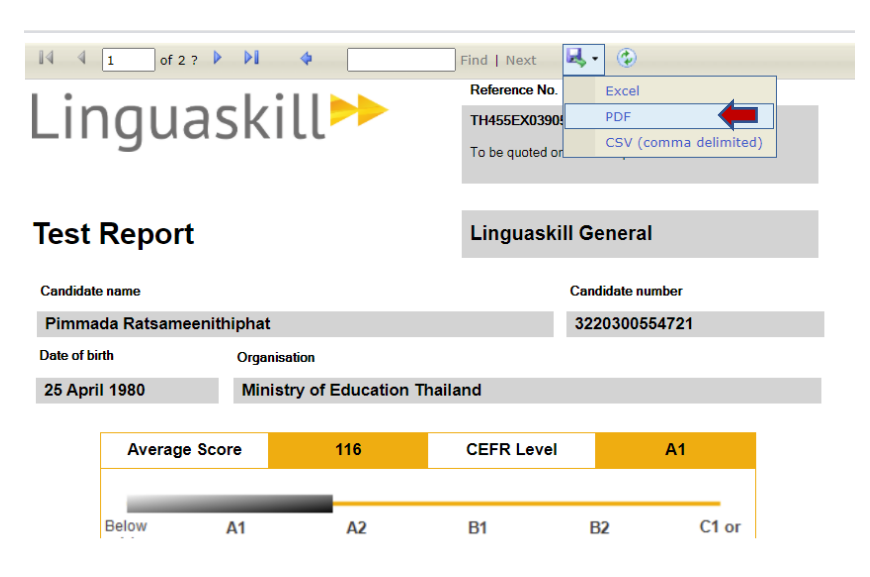